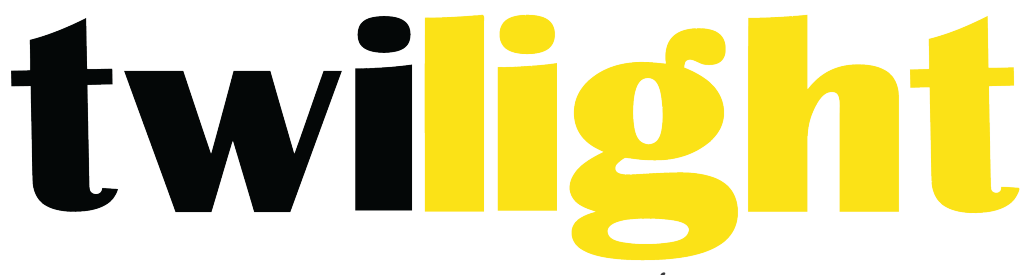

# INSTRUMENTOS DE MEDICIÓN INDUSTRIAL

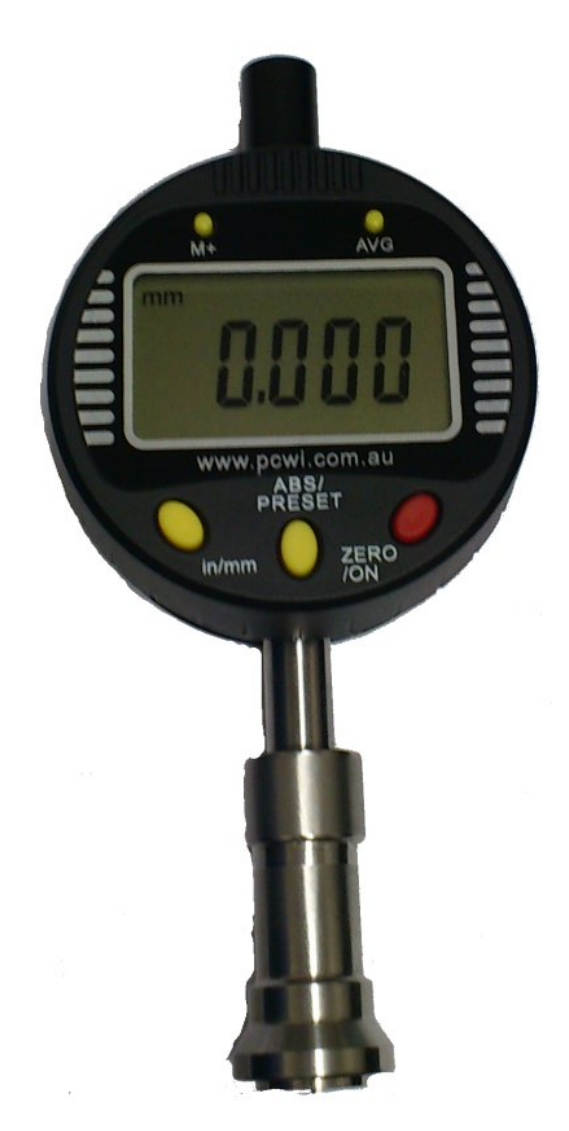

# **Medidor de perfil de anclaje** *PW-918*

### **Encendiendo el medidor**

- 1. Presione el botón de Cero/Encendido para encender el medidor.
- 2. Coloque la base del medidor en la muestra de vidrio en el estuche, asegurándose de que la aguja quede al mismo nivel que la base del medidor. Aún sujetando el medidor con la aguja y base al mismo nivel, presione el botón Cero/Encendido, esto configura el medidor a cero. Nota: Al retirar el medidor del vidrio, la lectura ser{a diferente a cero, esto es normal.

# **Operando el medidor**

- 1. Localice un área representativa del sustrato.
- 2. Localice la parte más hundida (la depresión) con la aguja, sujetando la base del medidor firmemente contra la superficie (el pico de perfil). La profundidad se indica en milímetros o pulgadas dependiendo de la escala elegida.
- 3. Para obtener un valor representativo de pico de la depresión, en cada ubicación de medida tome al menos 10 lecturas; descarte las 5 lecturas más bajas y determine el promedio de las 5 lecturas restantes.

# Cómo utilizar la característica de Promedio

Para almacenar una lectura en la memoria, presione el botón M+. la pantalla mostrará por un momento la cantidad de lecturas en el lote de memoria actual, mostrando el número de lote en los últimos dos números en pantalla. Por ejemplo, "004-05" significa que hay 4 lecturas en el lote actual, el cual es el lote número 5. El medidor le permitirá almacenar hasta 100 lecturas en cada uno de los 99 lotes antes de que se llene la memoria. Si en determinado momento el medidor queda sin espacio de memoria, la pantalla mostrará el mensaje "EEE". Para vaciar la memoria, mantenga presionado el botón AVG (promedio). La pantalla mostrará "- 000 – " y luego regresará a la modalidad de medición.

#### **Presionar el botón AVG (promedio) hace:**

1. Que la pantalla muestre el promedio de las lecturas en el lote actual (lo muestra parpadeando). 

Nota: El promedio se refiere a todas las lecturas en el lote, esto podría incluir lecturas tomadas en diferentes días en diferentes sustratos.

2. Cuando se presiona el botón AVG (promedio) por un segundo, esto cerrará el lote actual y abrirá uno nuevo, después regresa a la modalidad de medición. Asegúrese de terminar todas las lecturas que necesita para un lote antes de presionar el botón AVG (promedio).

### **Partes del medidor**

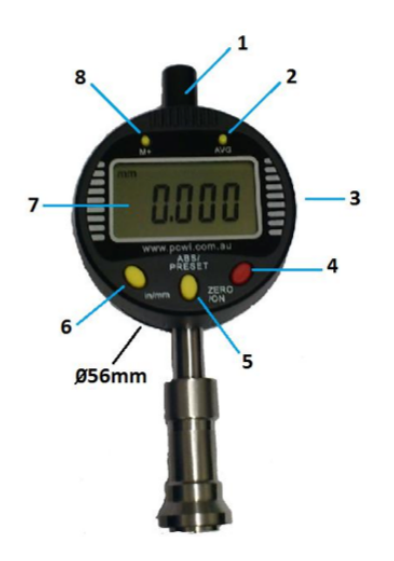

- 1. Batería
- 2. Botón AVG (promedio)
- 3. Salida USB
- 4. Botón Cero/Encendido
- 5. Botón ABS/Preset
- 6. Botón Pulgadas/Milímetros
- 7. Pantalla
- 8. M+ para almacenar una lectura.

#### **Evaluando Resultados**

Cuando evalúe resultados, se debe recordar que el instrumento toma lectura pico desde la base del medidor, y la sonda mide el perfil de las depresiones.

Bajo condiciones de uso normal, la configuración a cero del medidor no cambiará si la base está asegurada. Si se percata de un cambio del punto cero, esto puede deberse a una aguja desgastada o dañada, que en cuyo caso debería reemplazarse.

No arrastre la aguja sobre la superficie entre cada lectura.

El instrumento no debería utilizarse donde la base mecánica del medidor no pueda postrarse firmemente de manera plana y paralela al plano original de la superficie. Esto descarta su uso en superficies curvadas o superficies de contorno excesivo.

Mantenga presionado el botón Cero/Encendido para apagar el medidor.

# **Cable USB y Software (Opcionales)**

Descargando los resultados a una computadora: Una vez instalado el software es posible conectar el medidor a una computadora con un cable USB.

Para descargar los resultados, se debe cerrar el lote actual. Haga esto presionando el botón AVG (promedio) de modo que el promedio esté parpadeando en la pantalla del medidor. Ahora puede iniciar el software de "Adquisición de Registros". Una ventana de diálogo se mostrará en su computadora con un botón que dice "Conectar". Presione el botón "Conectar" para descargar los resultados a su computadora. El software mostrará automáticamente los resultados en una hoja de Excel. Cada columna representará un lote diferente. Todas las lecturas de cada lote se muestran en lista, junto con el promedio de cada lote en color rojo al final de las lecturas.

Nota:

- 1. Una copia del software se puede conseguir de www.pcwi.com.au/downloads.html
- 2. No es necesario encender el medidor para descargar las lecturas.
- 3. Cuando se retira la batería del medidor, todas las lecturas almacenadas se pierden.

#### **Especificaciones**

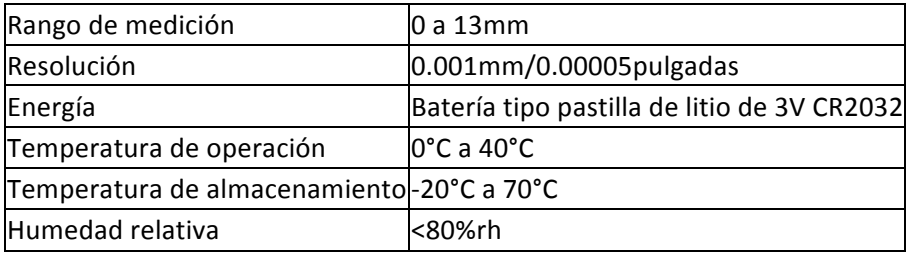

#### **Reemplazo de Batería**

Retire el compartimiento de batería de la parte superior central del medidor presionando por ambos lados y jalando cuidadosamente. Reemplace la batería (con el lado positivo de cara a la parte posterior del medidor), y vuelva a colocar la batería.